#### **Remotely Controlling a Flex**

It is possible to control a FLEX-LT200 via its Ethernet port. In general, any button action can be sent to a remote Flex to be processed.

For the purpose of this document, the term Local Flex refers to the Flex sending commands to another Flex and Remote Flex refers to the Flex receiving remote commands and acting upon them.

You should send commands to the Remote Flex as a Send Inline IP Command. The following is an example of what a command would look like to tell the Remote Flex at IP address 192.168.0.70 to go to the home screen:

IP 192.168.0.70:23 INLINE 'action = GoTo 2<0D>'

These commands should be hand typed into the Action window. Substitute the IP address of your remote Flex panel with the one shown in the example. The :23 after the IP address is the port number and is a constant.

The following is a list of commands that can be sent to a Remote Flex. All commands must be terminated with a carriage return <0D>. The example shown is an example of what should be typed into the Action List:

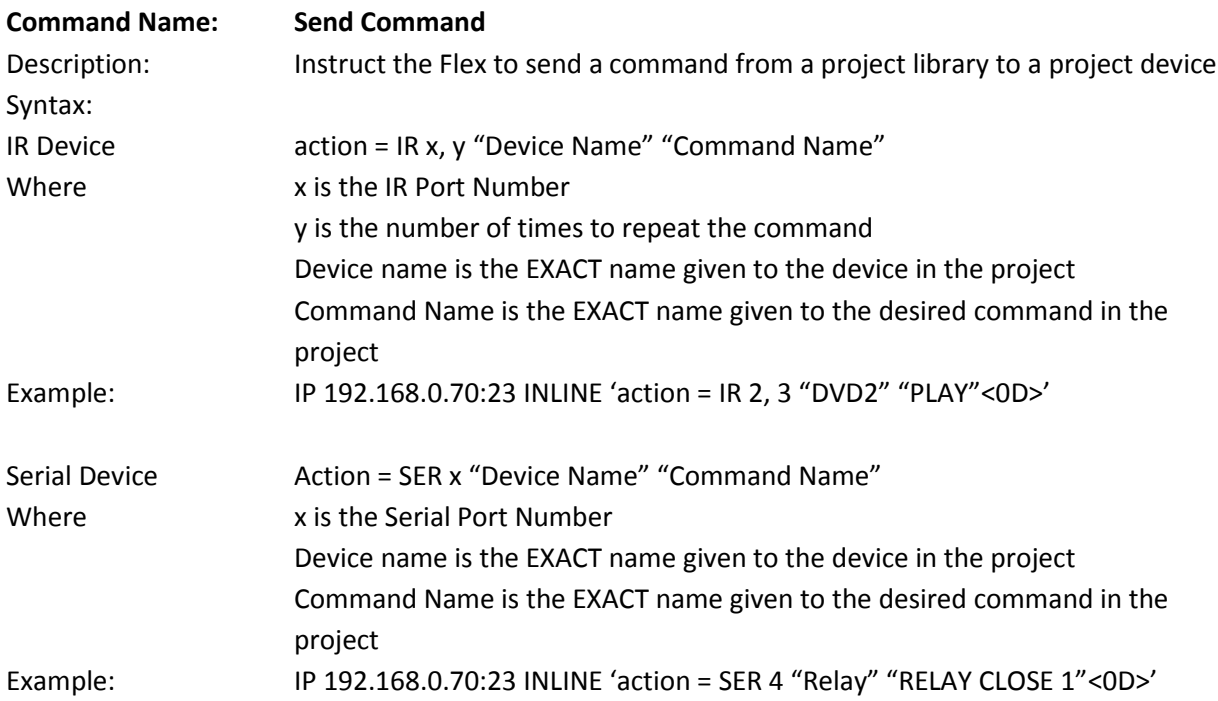

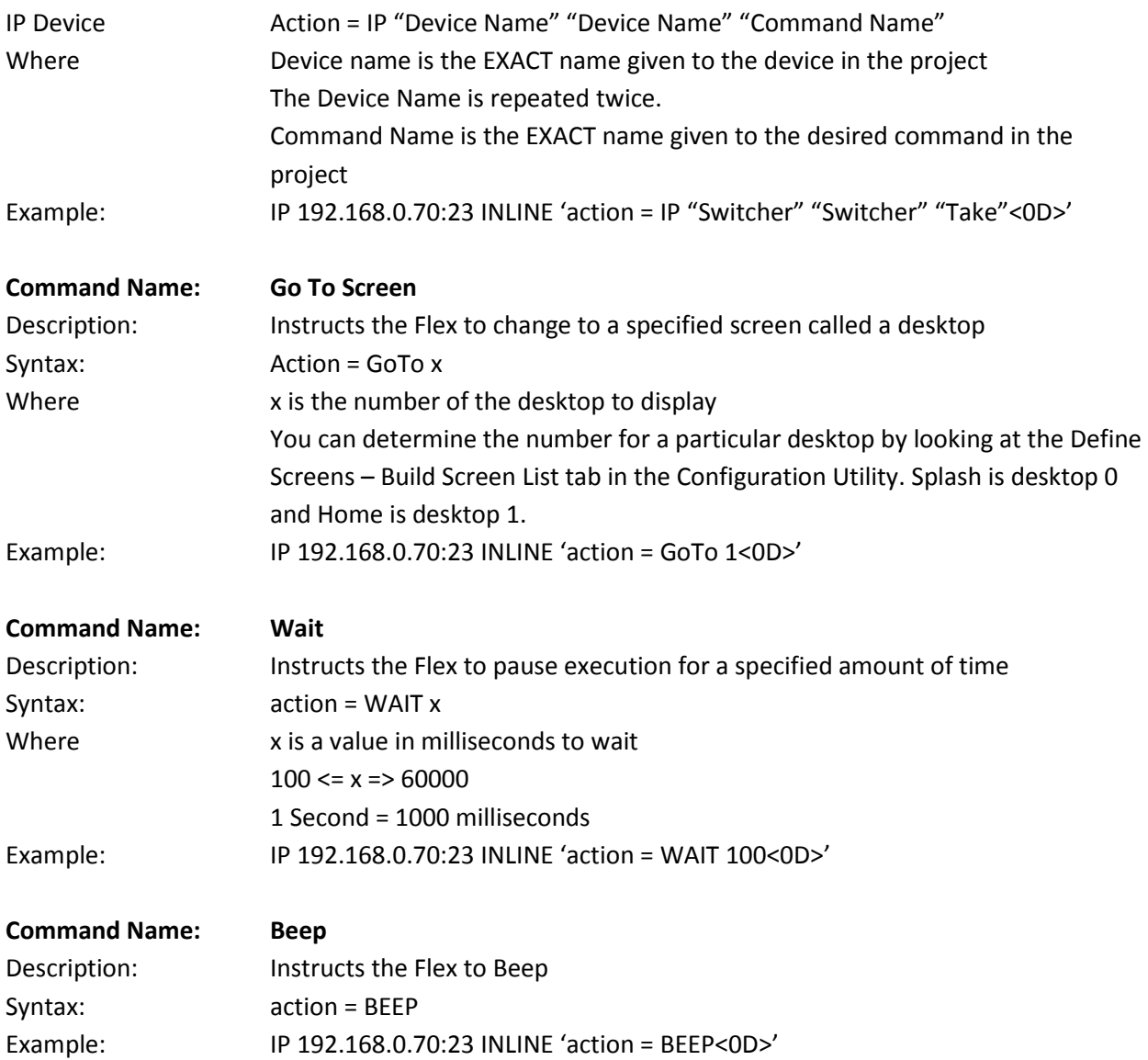

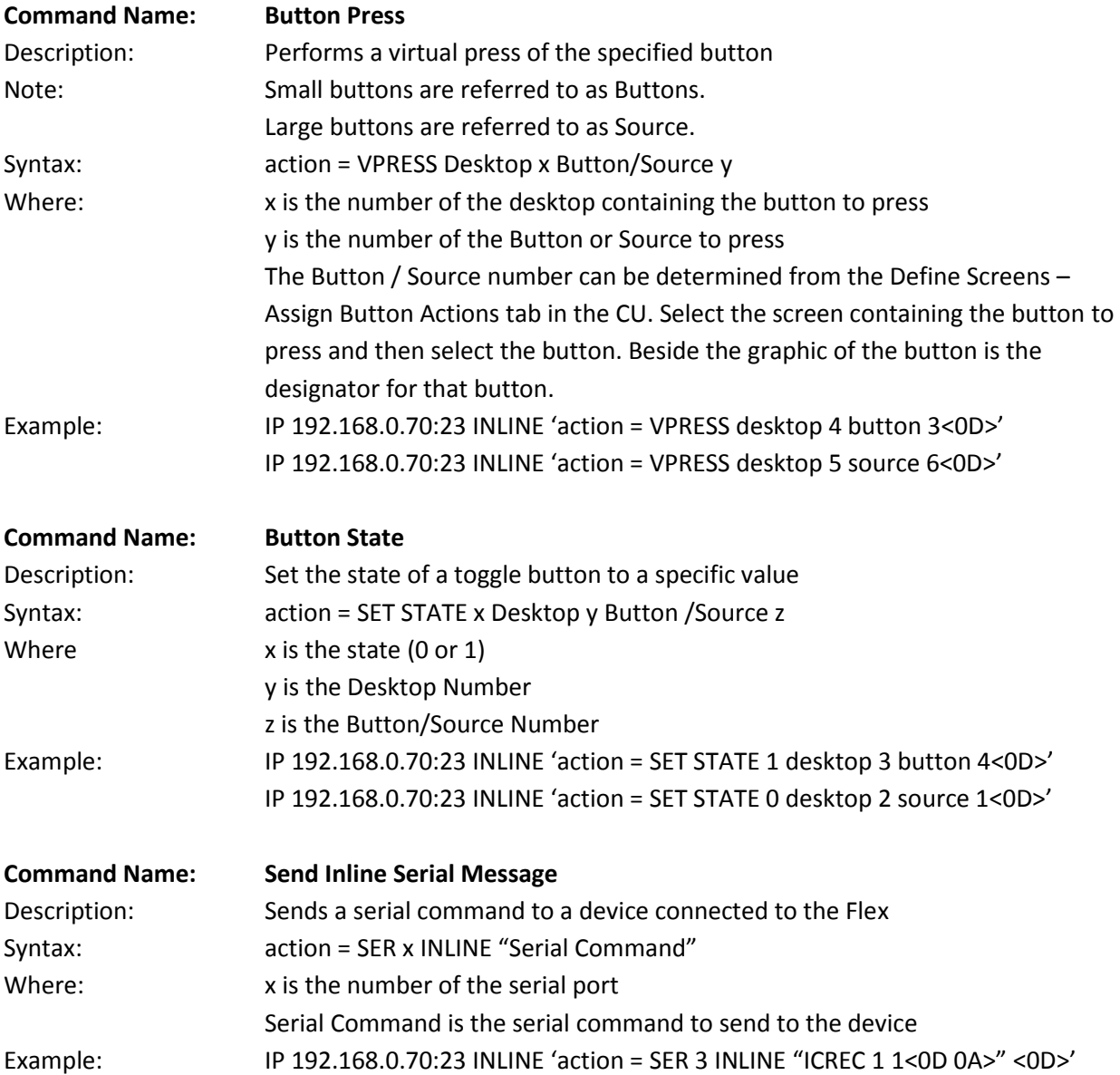

#### **Command Name: Send Inline IP Command**

Since this sends a command to an IP device and the Local and Remote Flex panels are already on the same network as the target device, send the command directly from the Local Flex.

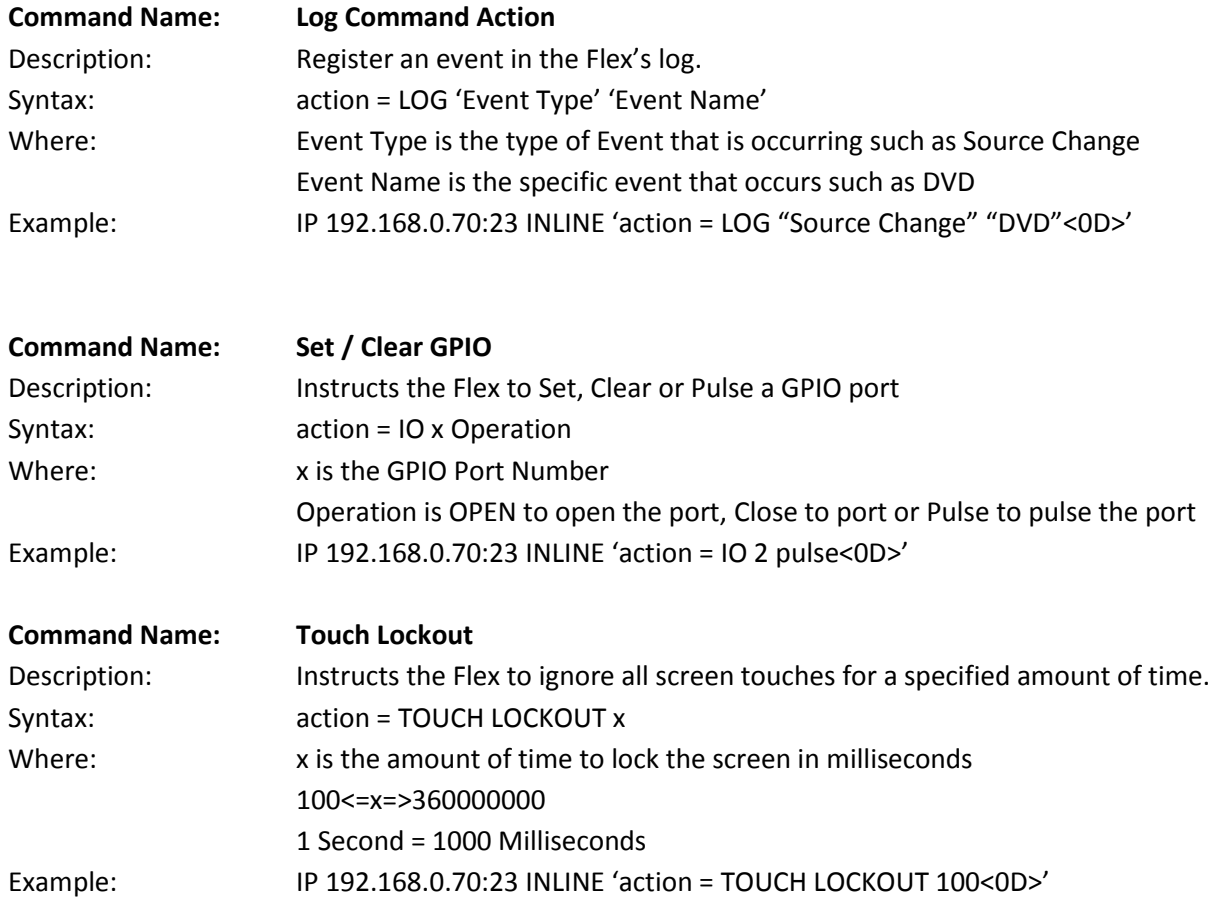